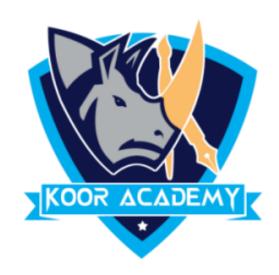

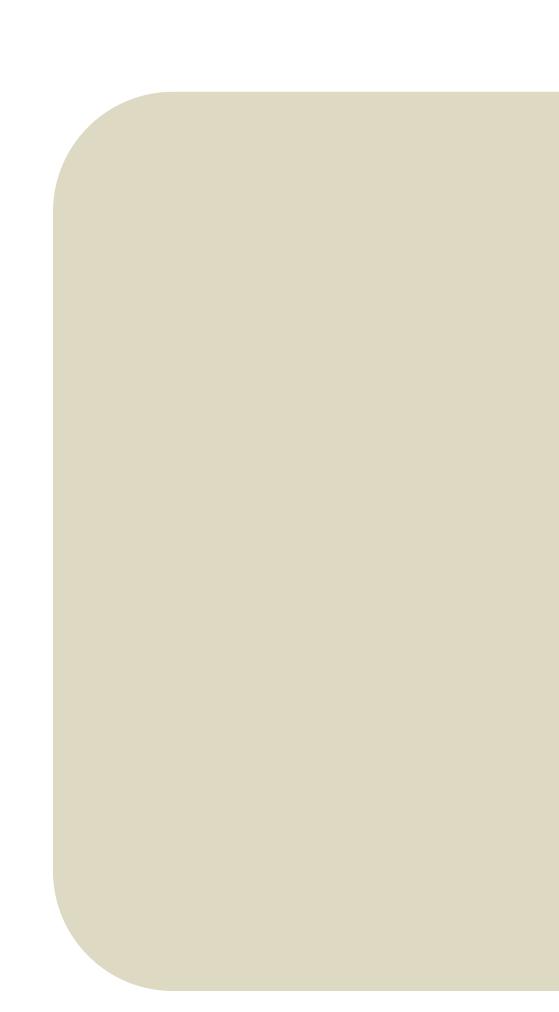

# Text alignment Advanced - 1

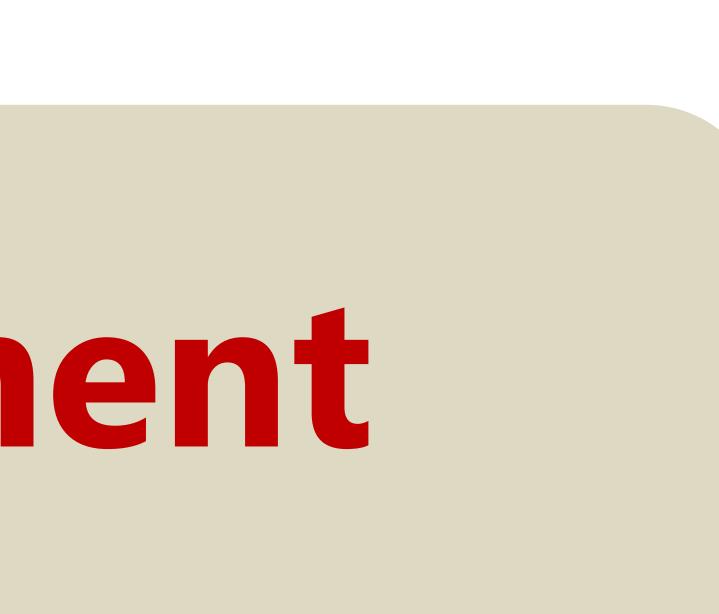

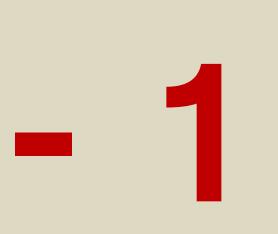

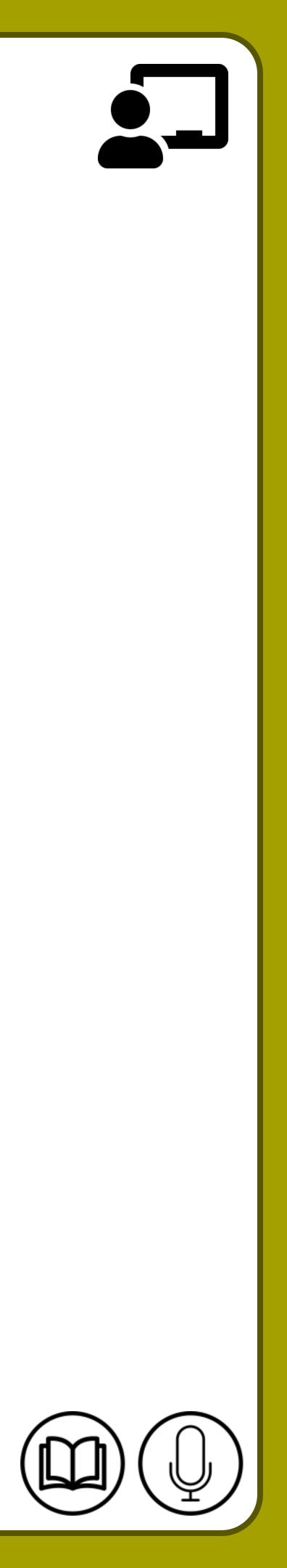

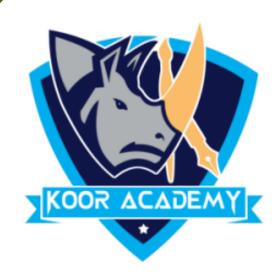

# A superscript is a character that is set slightly above the normal line of type.

# Select the text that you want to format as superscript.

# Superscript

It is usually smaller than the rest of the text.

Go to Home, in the More Font Option, select the Superscript.

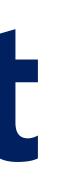

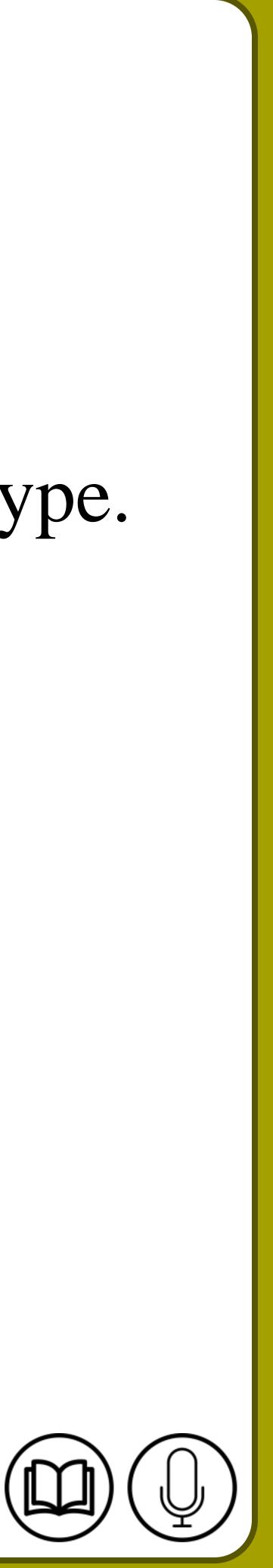

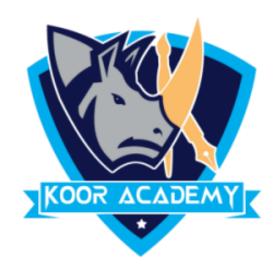

# **Shortcut Key - Select Text and Press Ctrl - Shift - +**

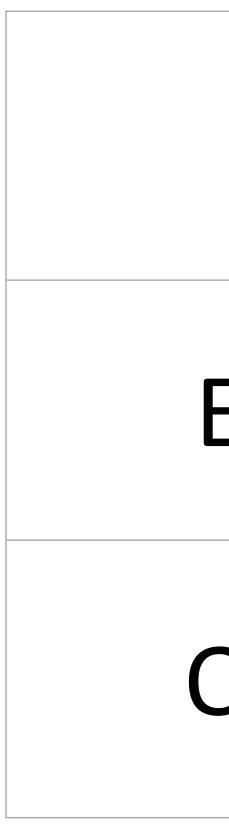

# **Example for Superscript**

| Example Test | Exam |
|--------------|------|
| Quiz example | Qu   |

www.kooracademy.com

# nple

# Jiz

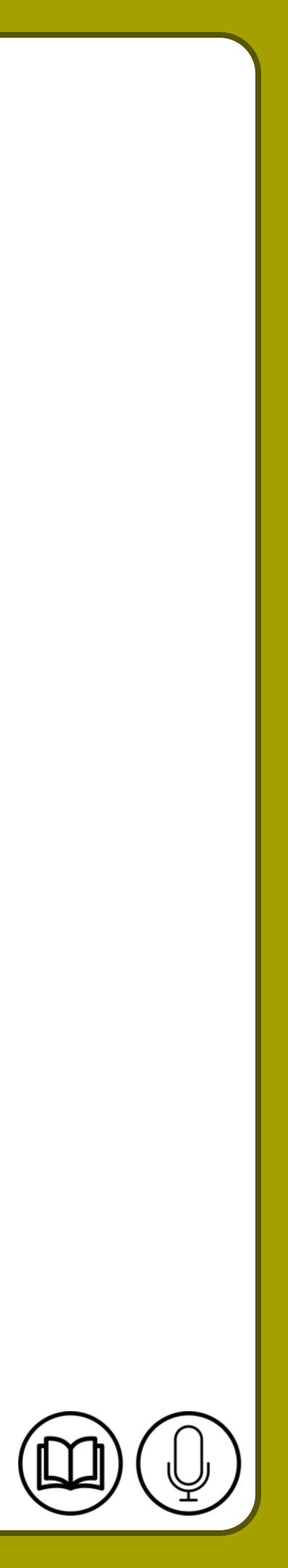

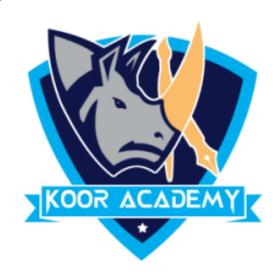

# A subscript t is a character that is set slightly Below the normal line of type. It is usually smaller than the rest of the text. Select the text that you want to format as Subscript. Go to Home, in the More Font Option, select the Subscript.

# Subscript

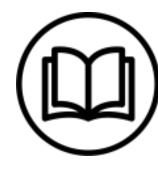

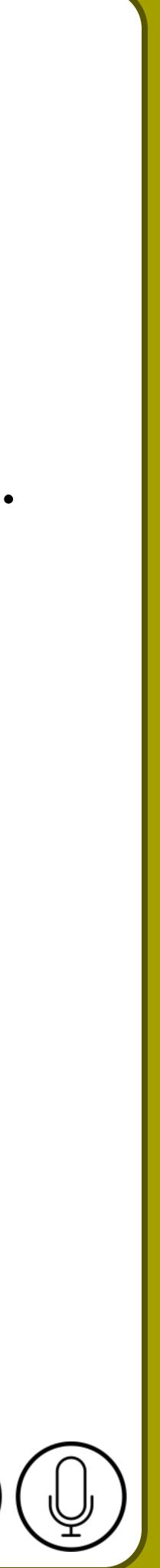

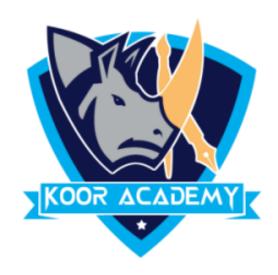

# **Shortcut Key - Select Text and Press Ctrl** + =

## Exa

# Qui

# **Example for Superscript**

| ample Test | Exam |
|------------|------|
| iz example | Qu   |

www.kooracademy.com

# ipt

İΖ

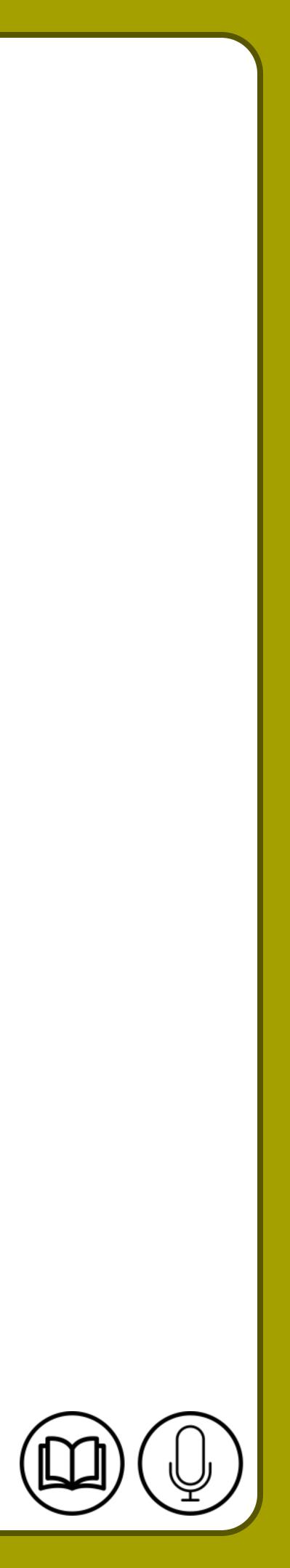

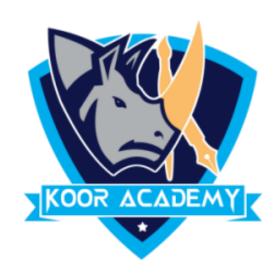

# A font is the combination of typeface and other qualities, such as size, pitch, and spacing. **Calibri** is the default font face. Go to Home, and then select the Font Dialog Box then select the font and size you want to use.

# Font face

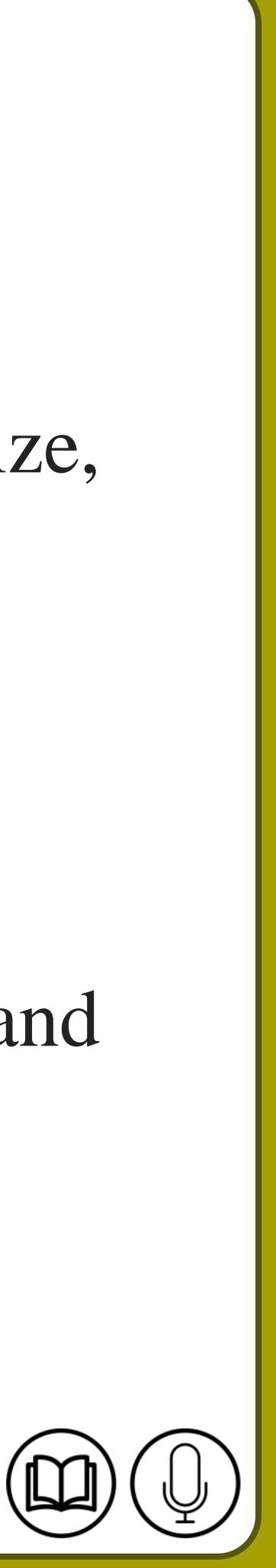

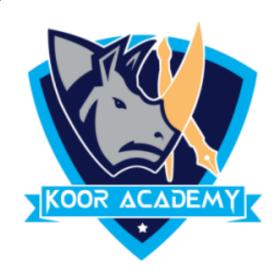

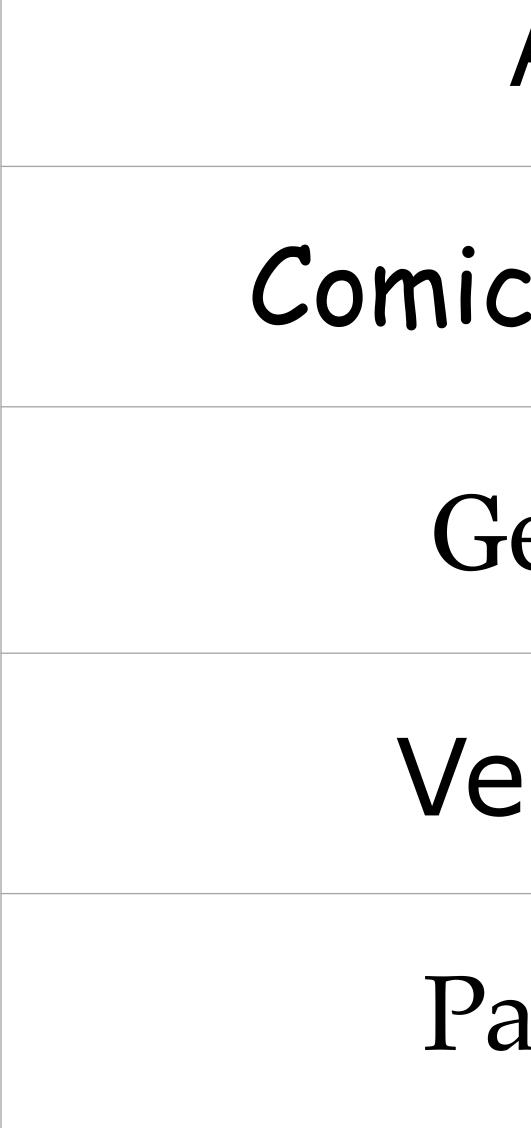

# Font face examples

| Arial     |    |
|-----------|----|
| c sans MS |    |
| eorgia    | C  |
| erdana    | H  |
| alatino   | Ga |

www.kooracademy.com

# Segoe Calibri ambria [elvetica aramond

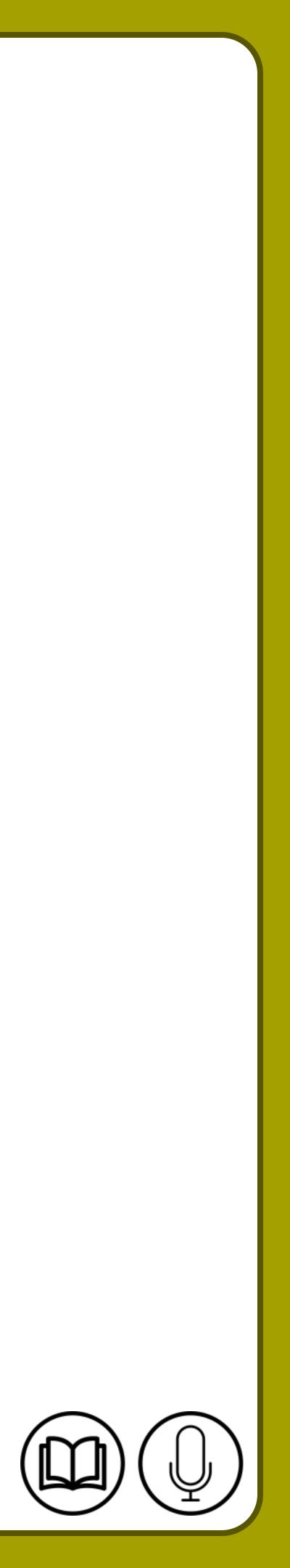

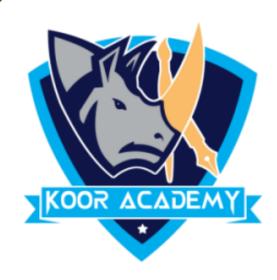

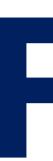

#### Select the text you want to change the Color.

#### To change the font color go to Home Tab Click the Font Color icon.

# To change the font size in Home Tab Click the Font Color icon.

# Font size & color

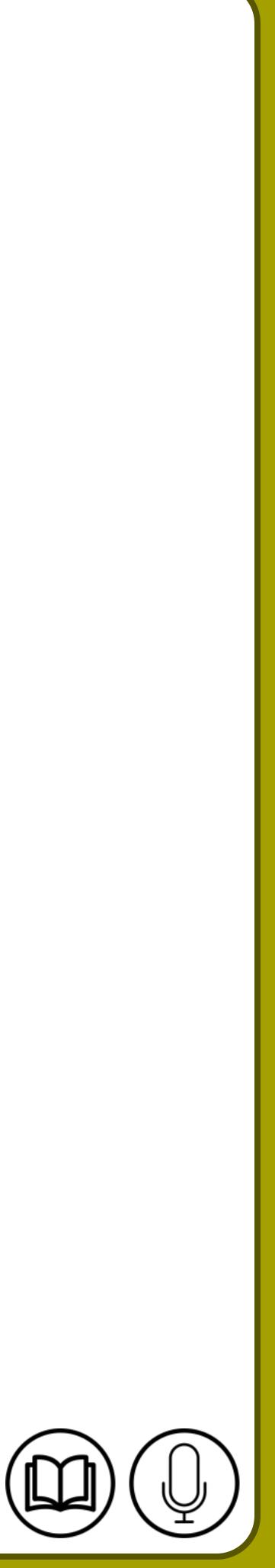

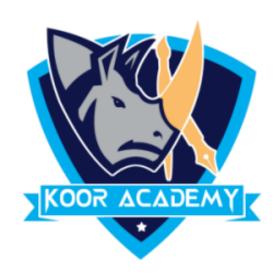

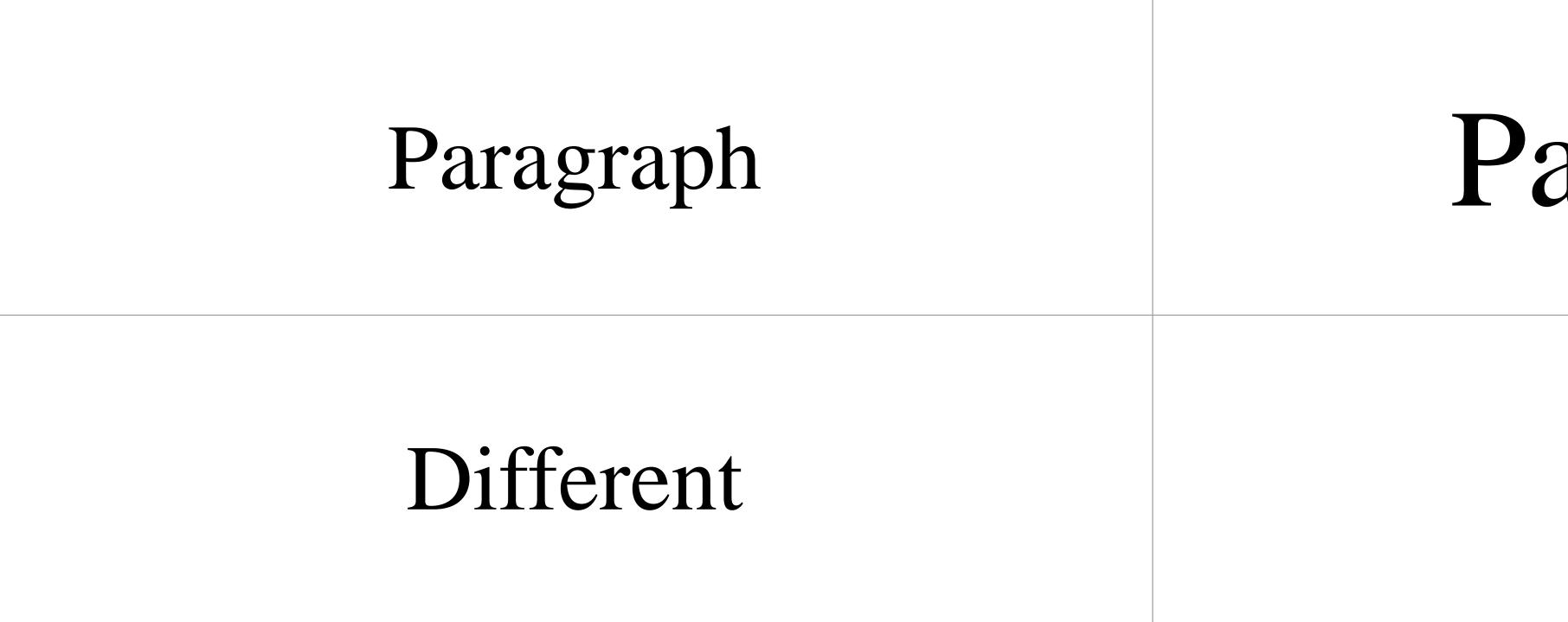

# Font size example

www.kooracademy.com

# Paragraph

#### Different

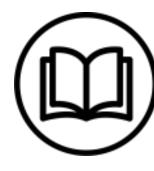

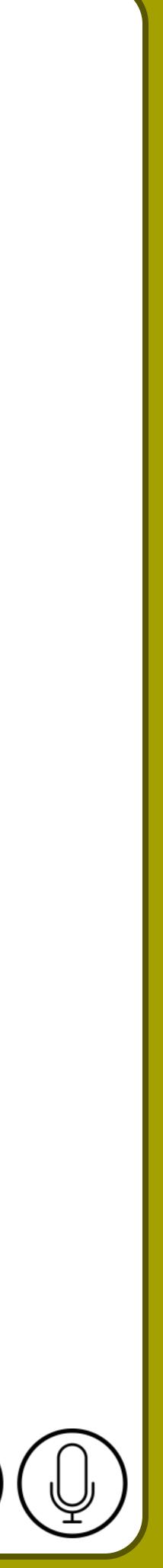

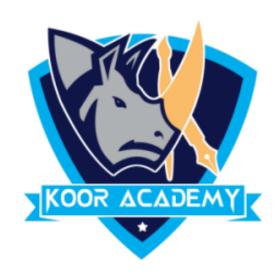

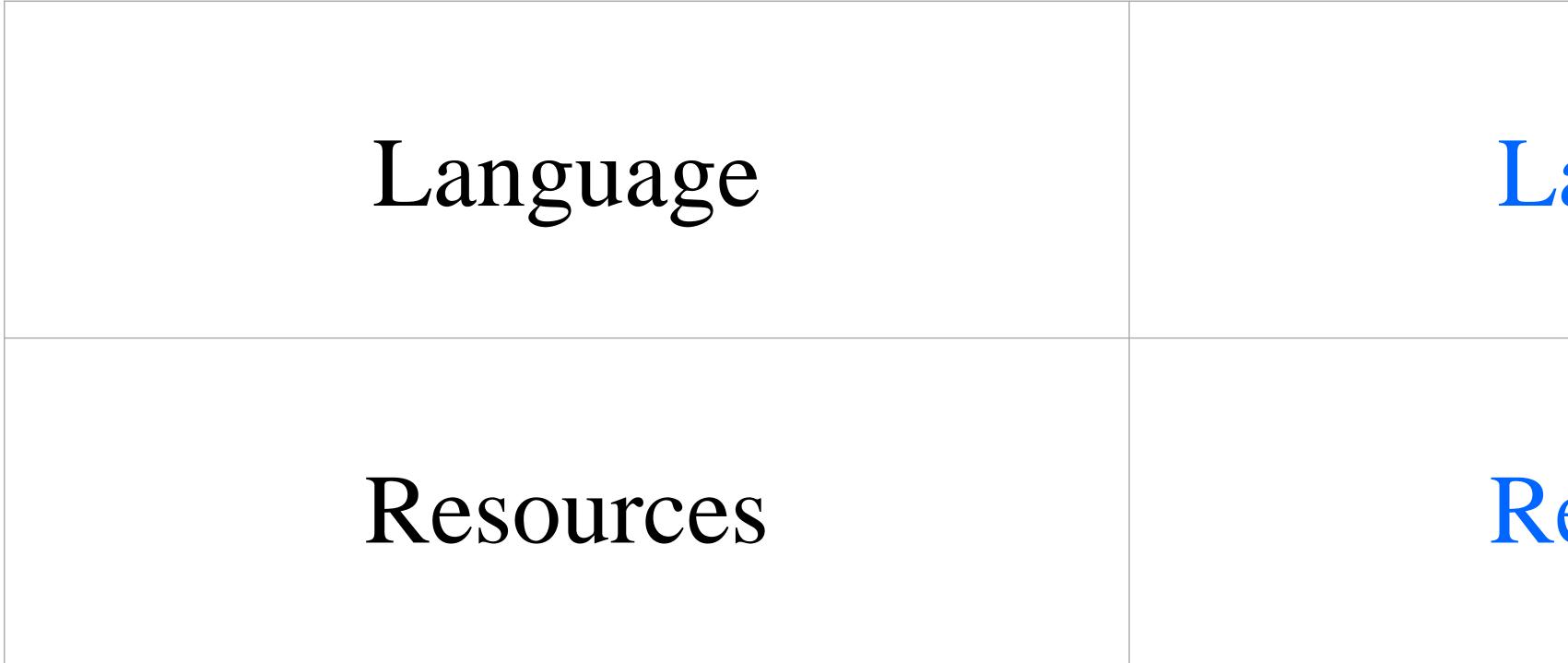

# Font color example

www.kooracademy.com

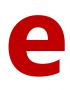

## Language

### Resources

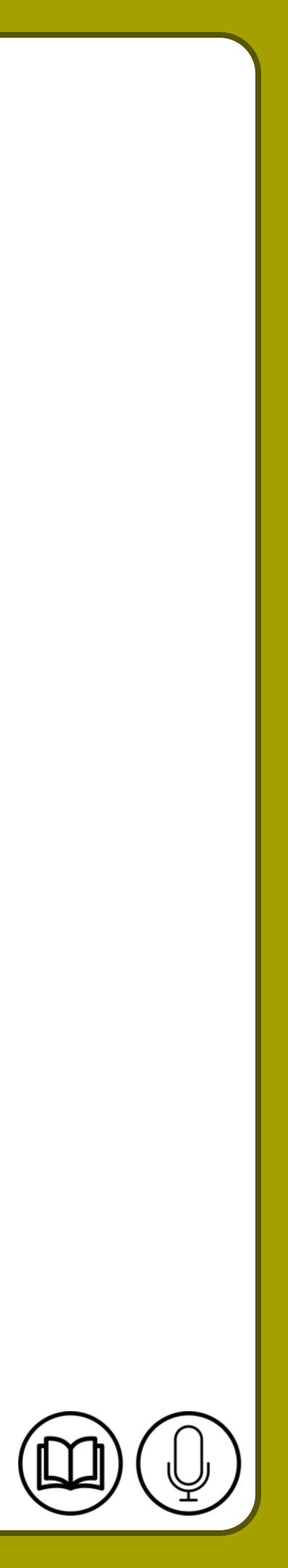

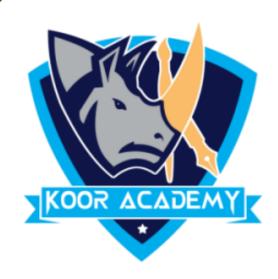

# Text style is a collection of formatting instructions, such as the font,

## colors.

# Text styles A

size, line spacing, font style, text alignment, and text and background

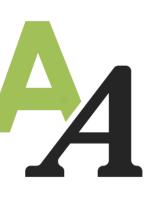

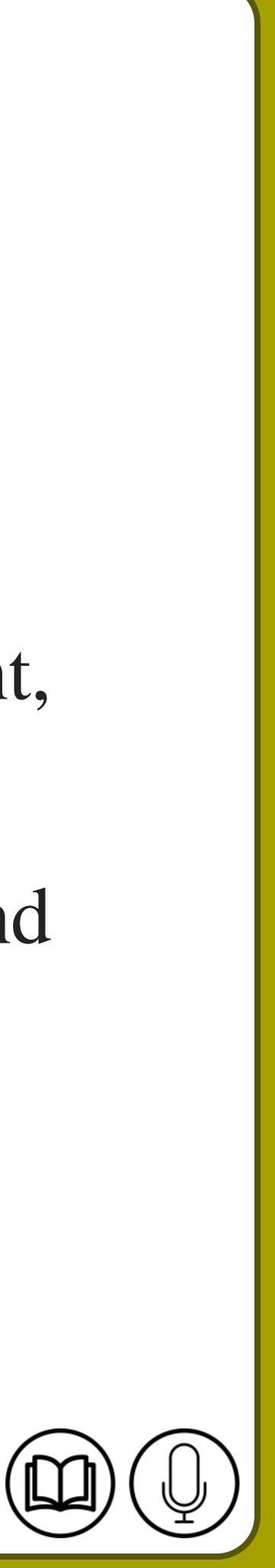

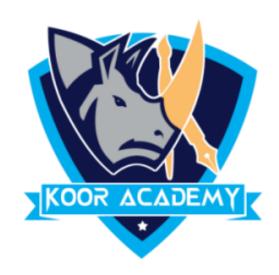

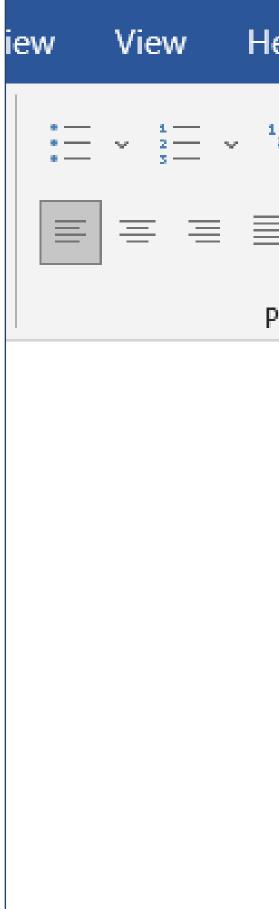

| Help    | Format                  | Q Te           | ell me what you     | a want to do          |                     |                  |
|---------|-------------------------|----------------|---------------------|-----------------------|---------------------|------------------|
| ¹ ↓     | €≣ → ≣   A.<br>≣ ~   A. | ן <b>ת</b><br> | AaBbCcDd<br>¶Normal | AaBbCcDd<br>¶ No Spac | AaBbC(<br>Heading 1 | AaBbC<br>Heading |
| Paragra | ·                       |                |                     |                       | Styles              |                  |

# Text styles

www.kooracademy.com

|            | 9     |    |       |    |
|------------|-------|----|-------|----|
| CcC<br>g 2 |       | ЭB | -<br> | al |
|            | Title |    |       |    |
|            |       |    |       |    |
|            |       |    |       |    |
|            |       |    |       |    |

## List of styles

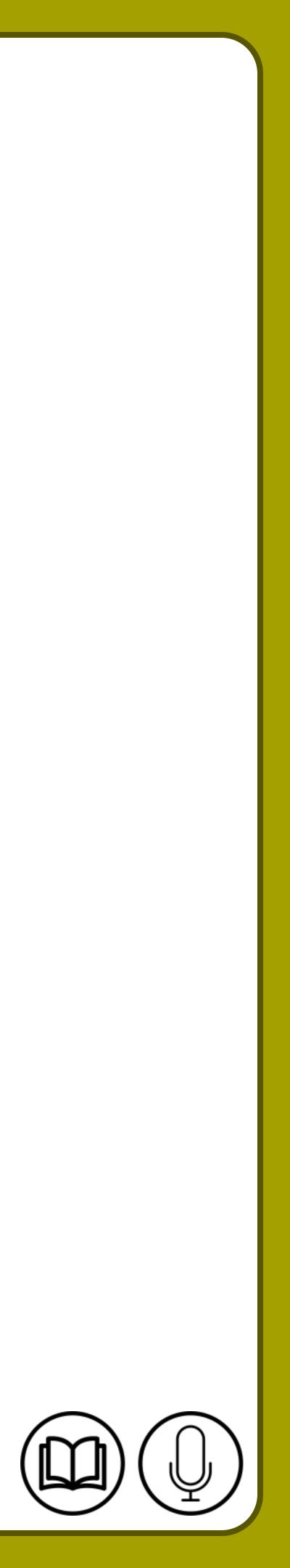